## **New customisable field and report filter**

A new filter field has been added, working in the same way as the Curriculum Area field. Learners, Assessors, IQAs and Line Managers can be assigned to this new category in their user profiles. The name of the field is customisable, but defaults to 'custom filter 2'. In the example below we have used 'Institution'. If you want to use this feature, we will ask you to specify what you would like to call it.

Org and Centre Admin can populate a list for the drop-down, as they currently can for Employers and Curriculum Area.

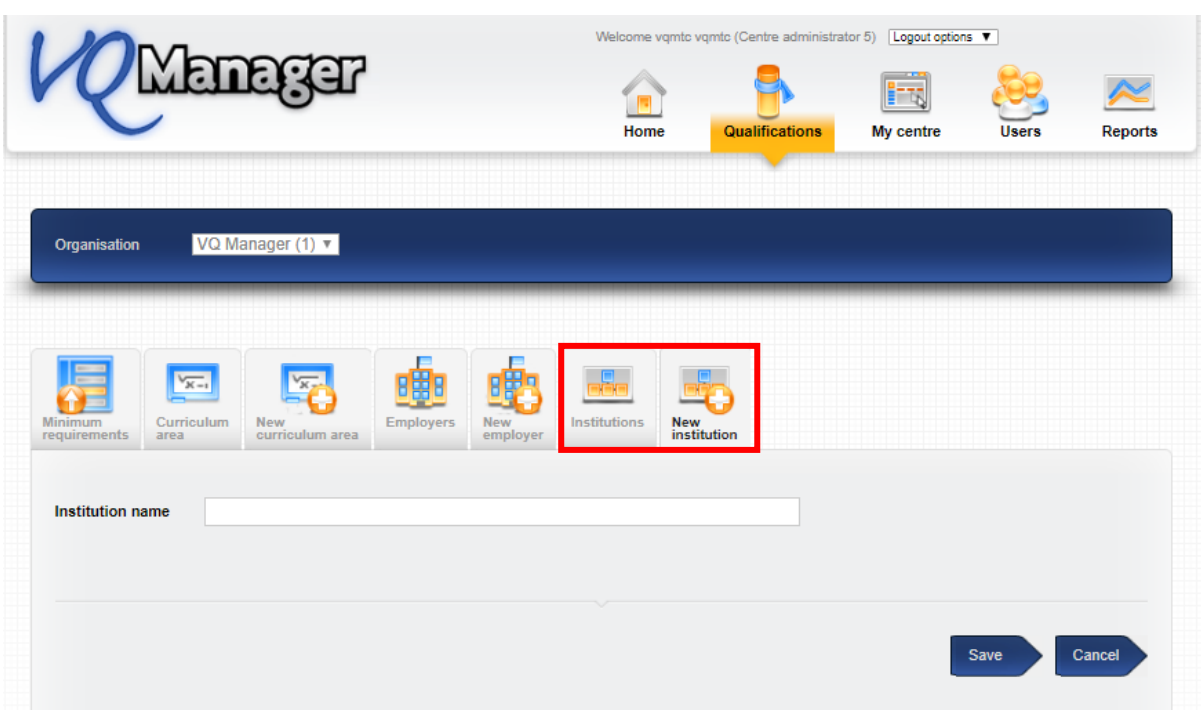

In the user profile page you can then assign the new category to your learners, assessors, IQAs and Line Managers.

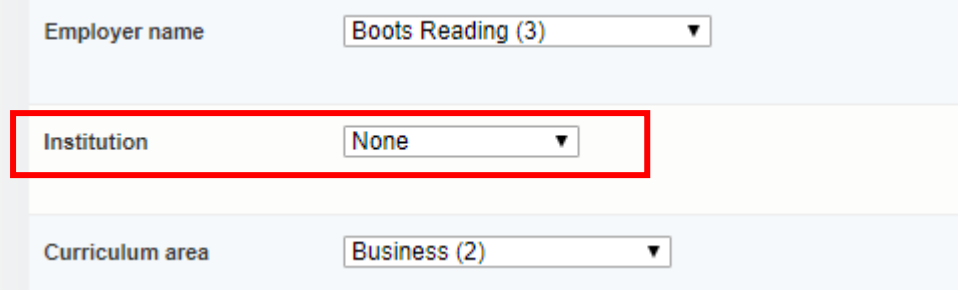

You can also use the bulk edit function to assign/de-assign learners to the category.

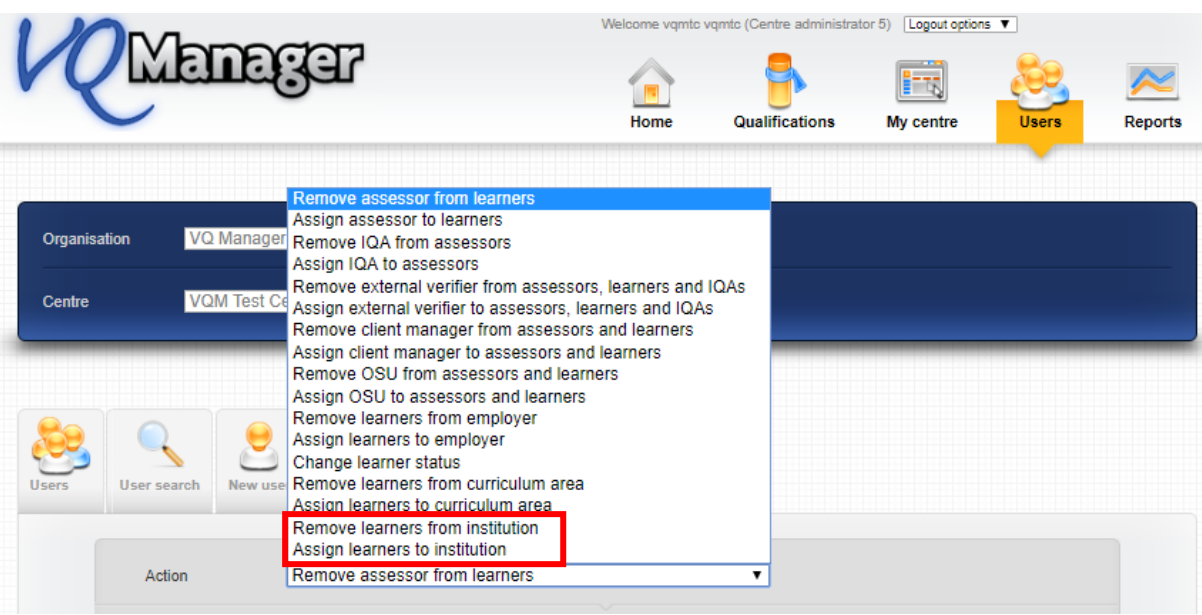

In the file sharing area, the new filter has been added for learners, assessors and IQAs.

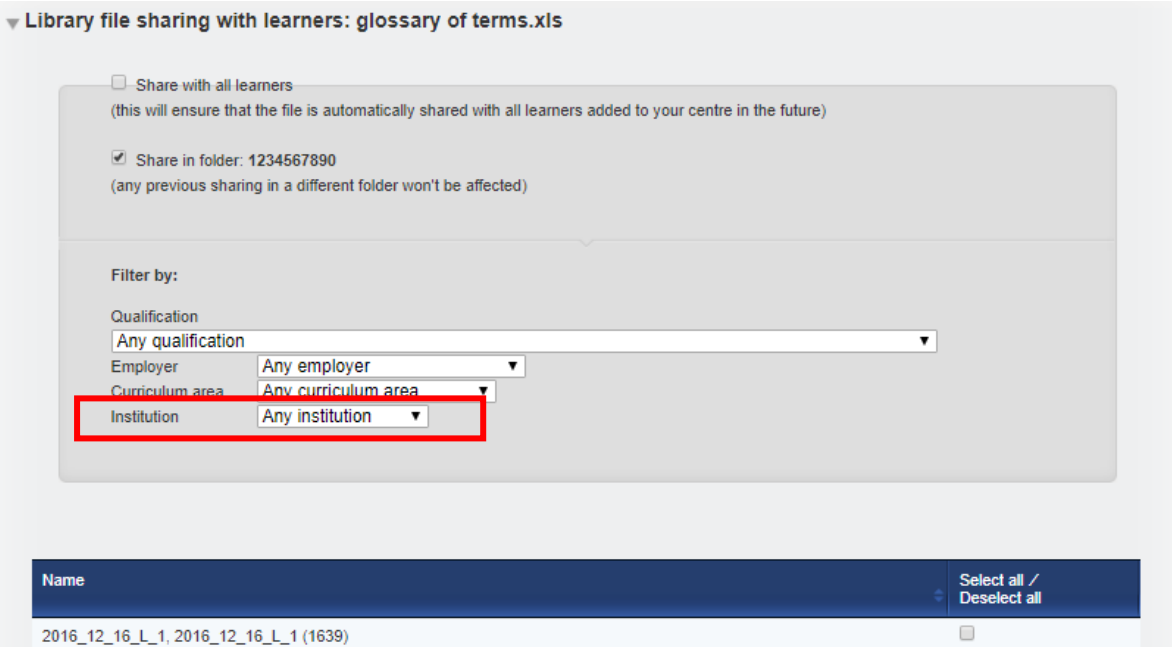

In the dashboard area a column for this filter has been added to the OSU, Assessor and IQA dashboard pop out reports and downloads.

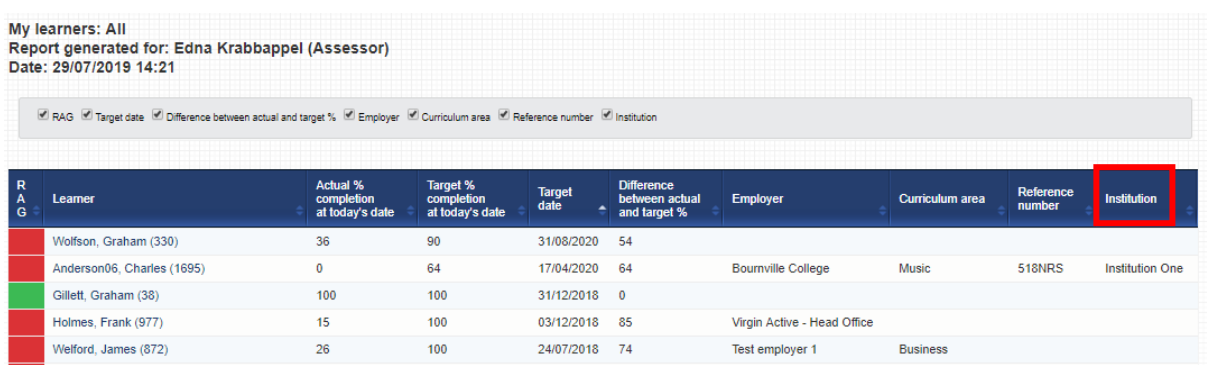

In the reporting area to accommodate this new filter:

A new column has been added for:

- Learner Entry Details
- User List

e.g.

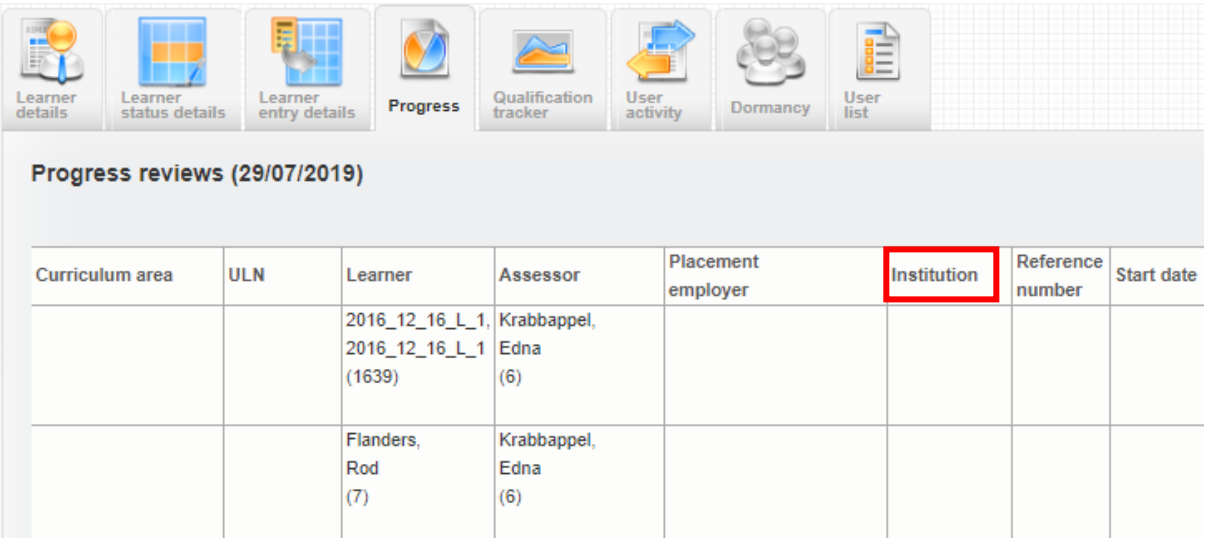

A filter has been added for:

- Progress Qualification progress
- Progress Unit Sign off
- Progress Unit Sign off % only
- Progress BTEC Course progress
- User Activity Learner activity
- User Activity Learner evidence

## e.g.

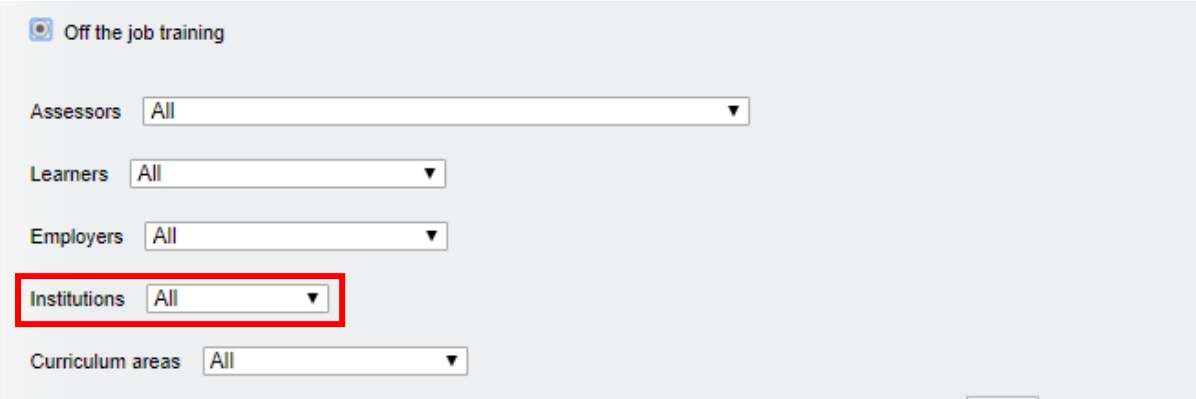

- A filter and report column have been added for:
- Progress Progress Reviews
- Progress GLH
- Progress Off the Job Training hours
- Qualification Tracker
- User Activity Users who logged in

e.g.

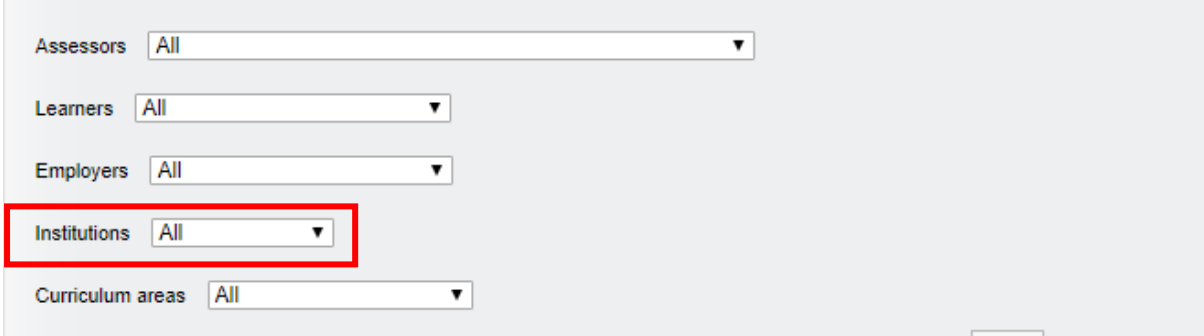

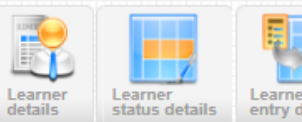

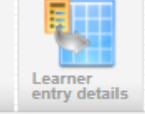

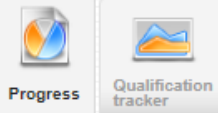

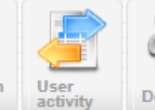

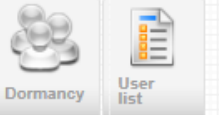

## Progress reviews (29/07/2019)

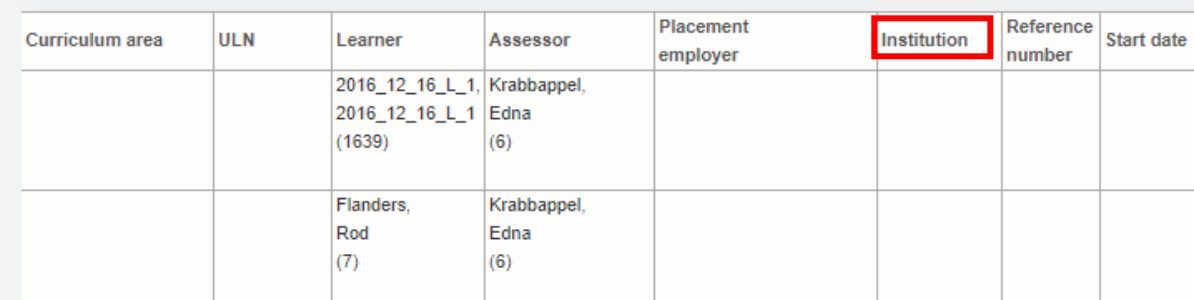